# **Wyświetlacze 8 segmentowe.**

#### Zestaw:

- 1. dwa rejestry przesuwające 74HC595;
- 2. dwa siedmiosegmentowe wyświetlacze LED ze wspólnymi katodami;
- 3. wyświetlacz czterocyfrowy;
- 4. szesnaście rezystorów 560 Ω (od R1 do R16);

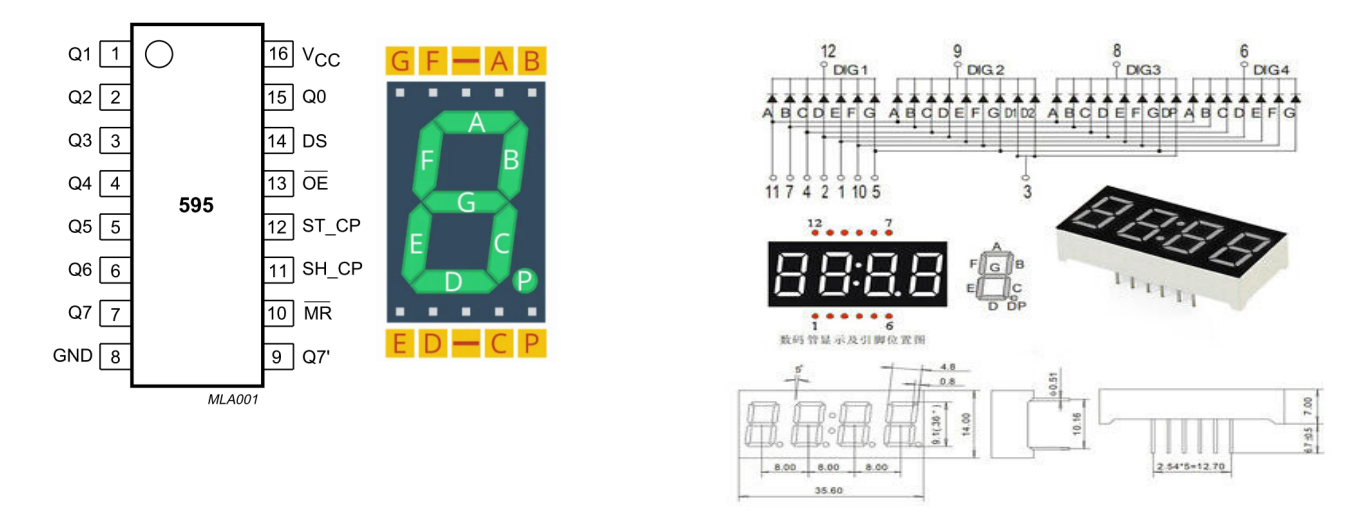

Schematy podłączenia rejestrów przesuwnych do Arduino i do matrycy LED:

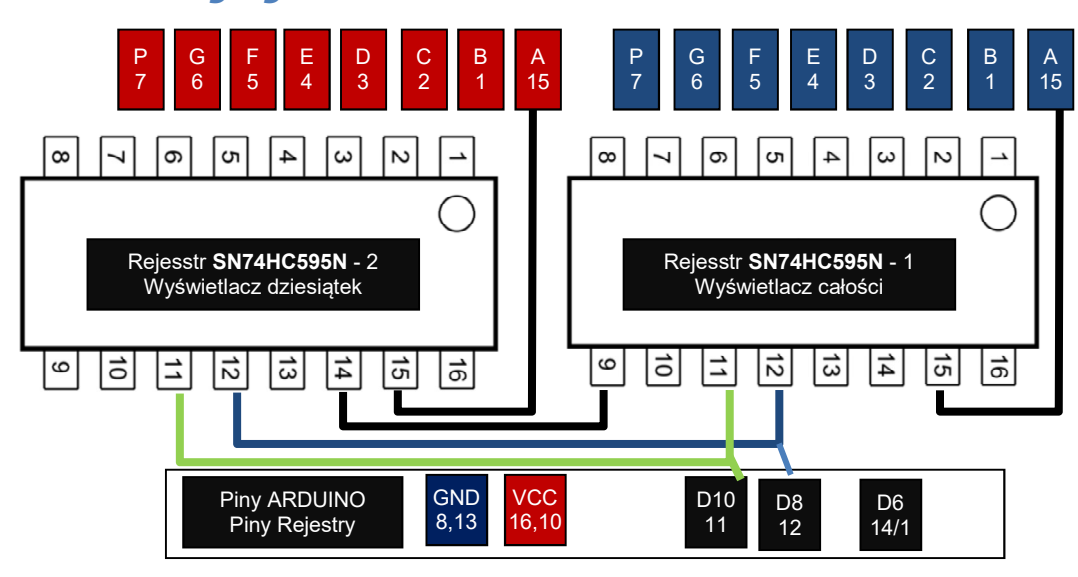

## Programowanie nowe instrukcje:

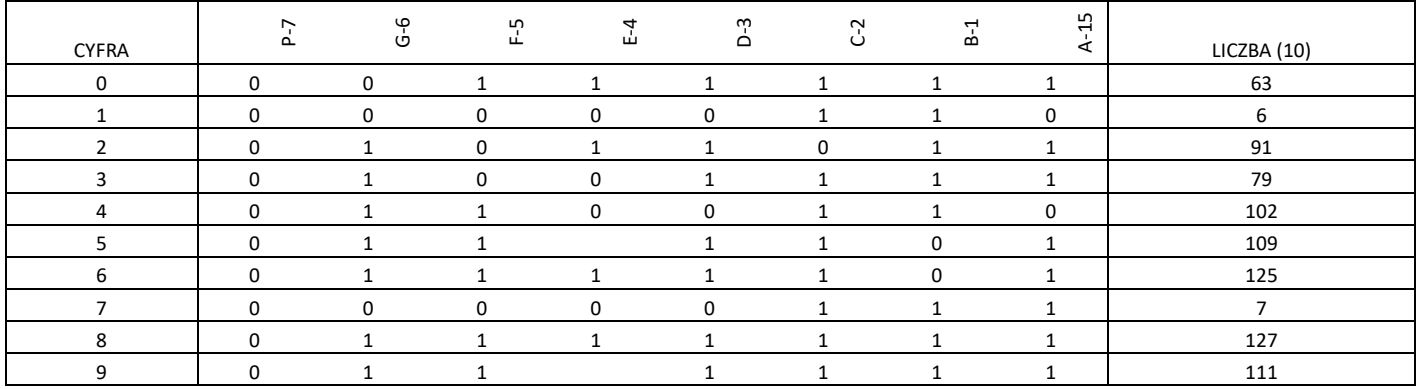

Wyświetlenie konkretnej cyfry na wyświetlaczu uzyskujemy przez podanie napięcia na poszczególne bity 1 bajta. Stwórz tablicę bajtów do wyświetlenia poszczególnych cyfr od 0 do 9.

Do programowania wyświetlacza czterocyfrowego, trzeba ułożyć własną tablicę liczb i praca na nim polega na przełączaniu liczb w ułamkach sekund między poszczególnymi wyświetlaczami.

### Program do 2 wyświetlaczy 7 segmentowych:

```
#define DATA 6 //przekazywanie danych 
#define LATCH 8 //Przełącznik 
#define CLOCK 10 // taktowanie zegara 
//Deklaracja tablicy z liczbami dziesiętnymi odpowiedzialnymi za wy swietlanie cyfr 
int WCyfra[]={63,6,91,79,102,109,125,7,127,111}; 
void setup() { 
  pinMode(DATA, OUTPUT); 
  pinMode(LATCH, OUTPUT); 
 pinMode(CLOCK, OUTPUT); 
} 
//Funkcja wyświetlania na 2wyświetlaczach 
void WLiczba(int n)// n to liczba do wyświetlonia d 0 do 99 
{ 
int W1; 
int W10=0; 
 if(n<10){
   digitalWrite(LATCH,LOW); 
   shiftOut(DATA,CLOCK,LSBFIRST,WCyfra[n]); 
   shiftOut(DATA,CLOCK,LSBFIRST,0); 
   digitalWrite(LATCH,HIGH); 
  } 
 else if(n>=10){
  W1 = n\%10;
  W10 = n/10; digitalWrite(LATCH,LOW); 
   shiftOut(DATA,CLOCK,LSBFIRST,WCyfra[W1]); 
   shiftOut(DATA,CLOCK,LSBFIRST,WCyfra[W10]); 
   digitalWrite(LATCH,HIGH); 
  } 
} 
void loop() { 
  int i; 
 for(i=0;i<100;i++){
   WLiczba(i); 
   delay(500); 
  } 
}
```
### ZADANIA:

**Dopuszcający** – Program z jednym wyświetlaczem sterowanym przez rejestr przesuwny.(0-9) **Dostateczny** – Program z dwoma wyświetlaczami (0-99). **Dobry** – Program z trzema wyświetlaczami (0-999). **Bardzo dobry** – program z wyświetlaczem czterocyfrowym (czytanie instrukcji wyświetlacza przełączanie milisekundowe)